## Process to fill details for Client Visit or Outdoor Visits

- 1:- Open Ding Talk Application
- 2:- Click On Work Tab

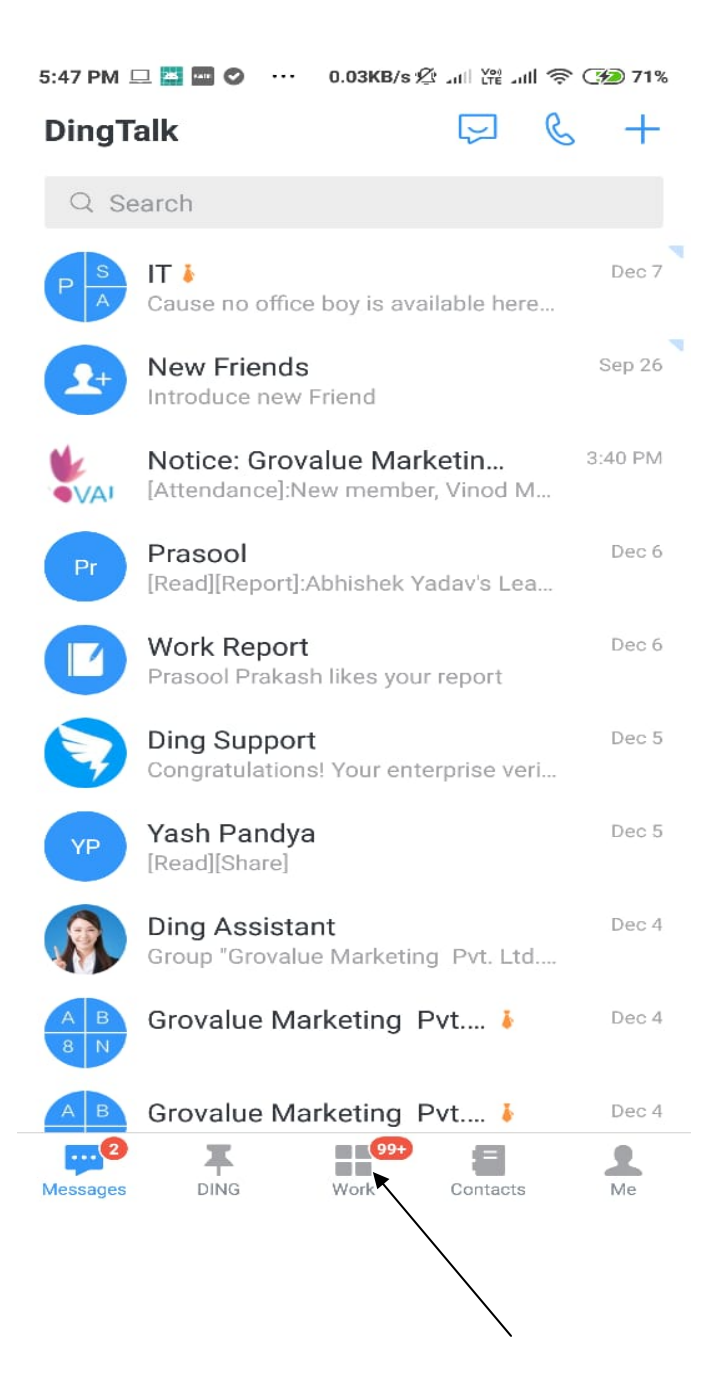

## 3:- Click On Report Tab

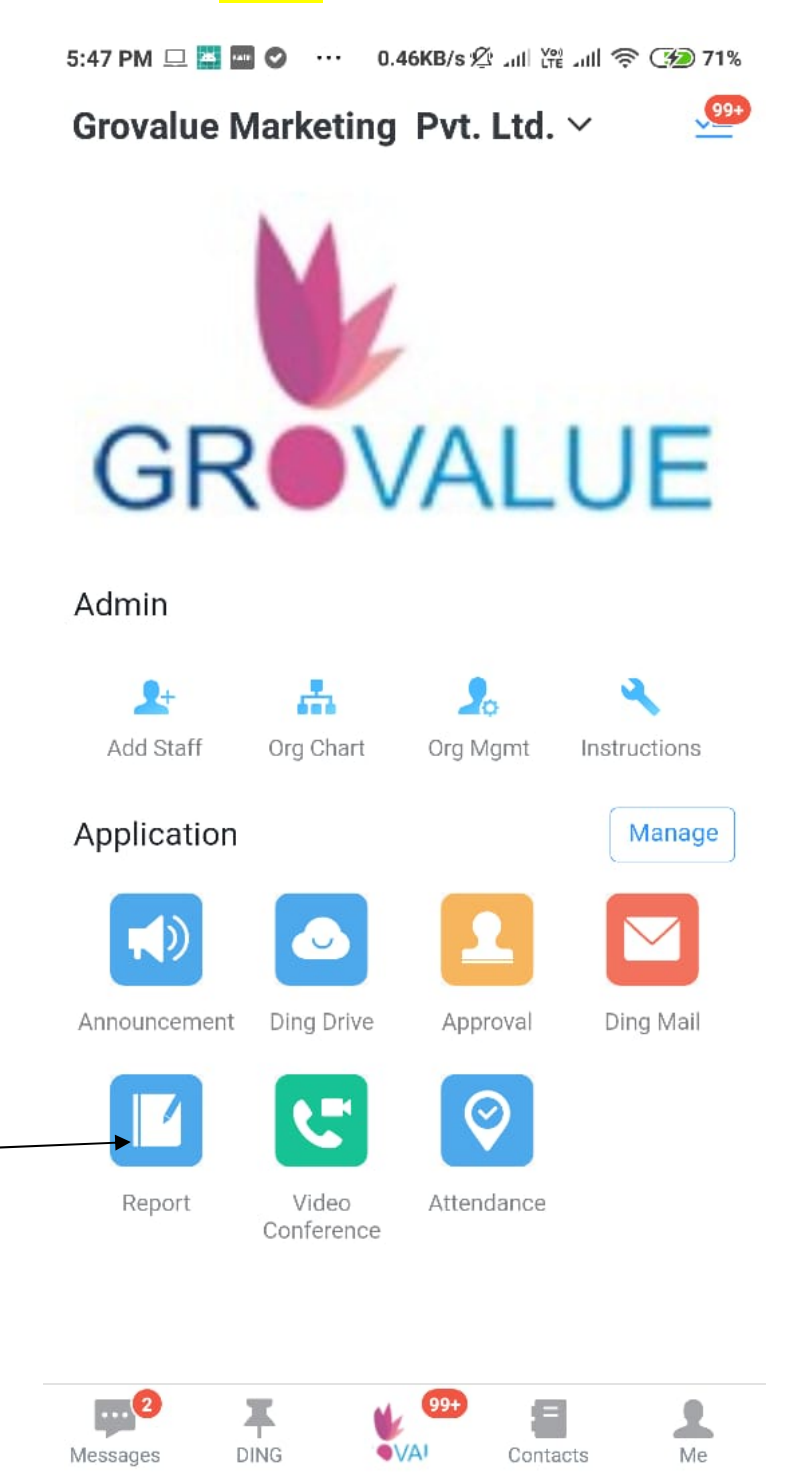

## 4:- Click On **Daily Sales Report** Tab

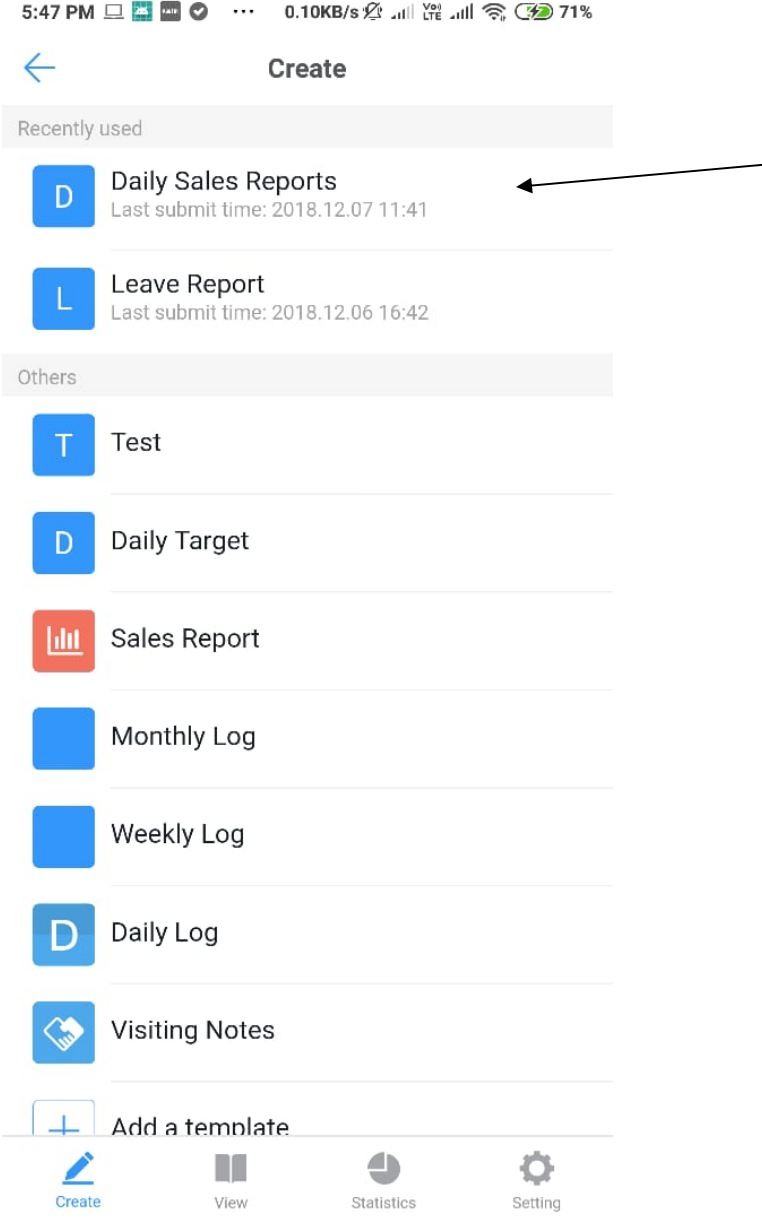

5:- Fill the following requirements & Click on Get the Location option make sure that your GPS is ON

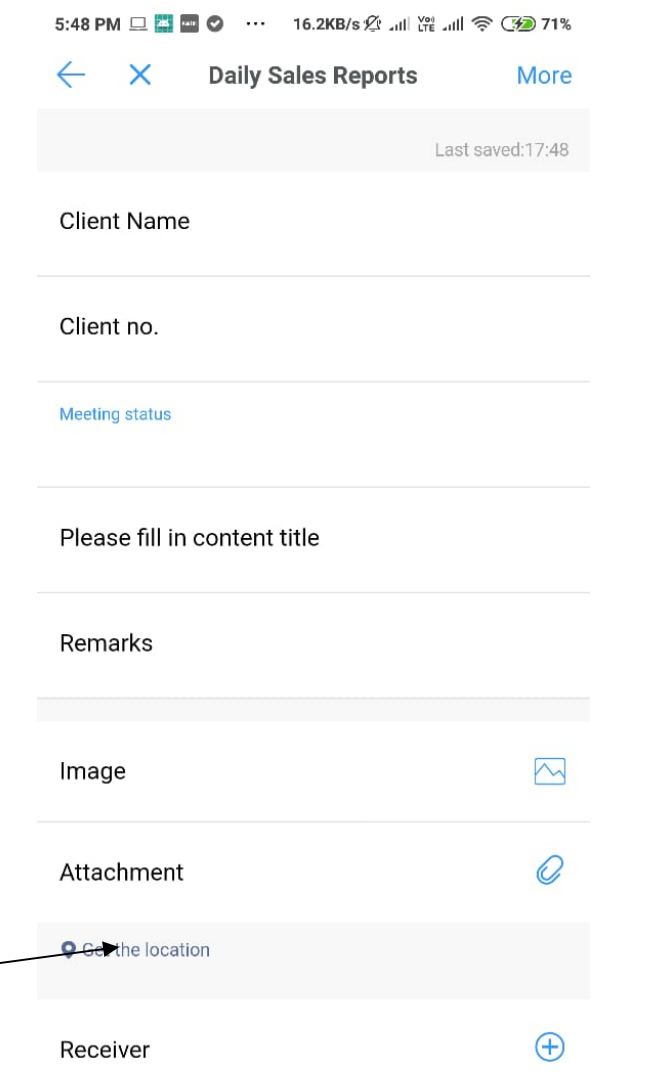

6:- After filling all the requirement just click on **submit** button